## 資訊組 施凱中激定轉信至自己的信箱

## 使用時機

● 自己有常用的email信箱  $\bullet$  <code>WIN</code>anoo  $\cdot$  <code>normall  $\equiv$ </code> ● 如yahoo、hotmail…等。

 $\boldsymbol{\odot}$ **◎** 目前學校的email:<br>…………………………

- 19 HIL INANWANM2 •使用OpenWebMail系統,登入網址為: http://mail.cjc.edu.tw/openwebmail
- $\bf \odot$ ●將學校的email轉至自己的信箱
	- $\bullet$ 登入學校的webmail。
	- $\bullet$ 設定轉信並備份。

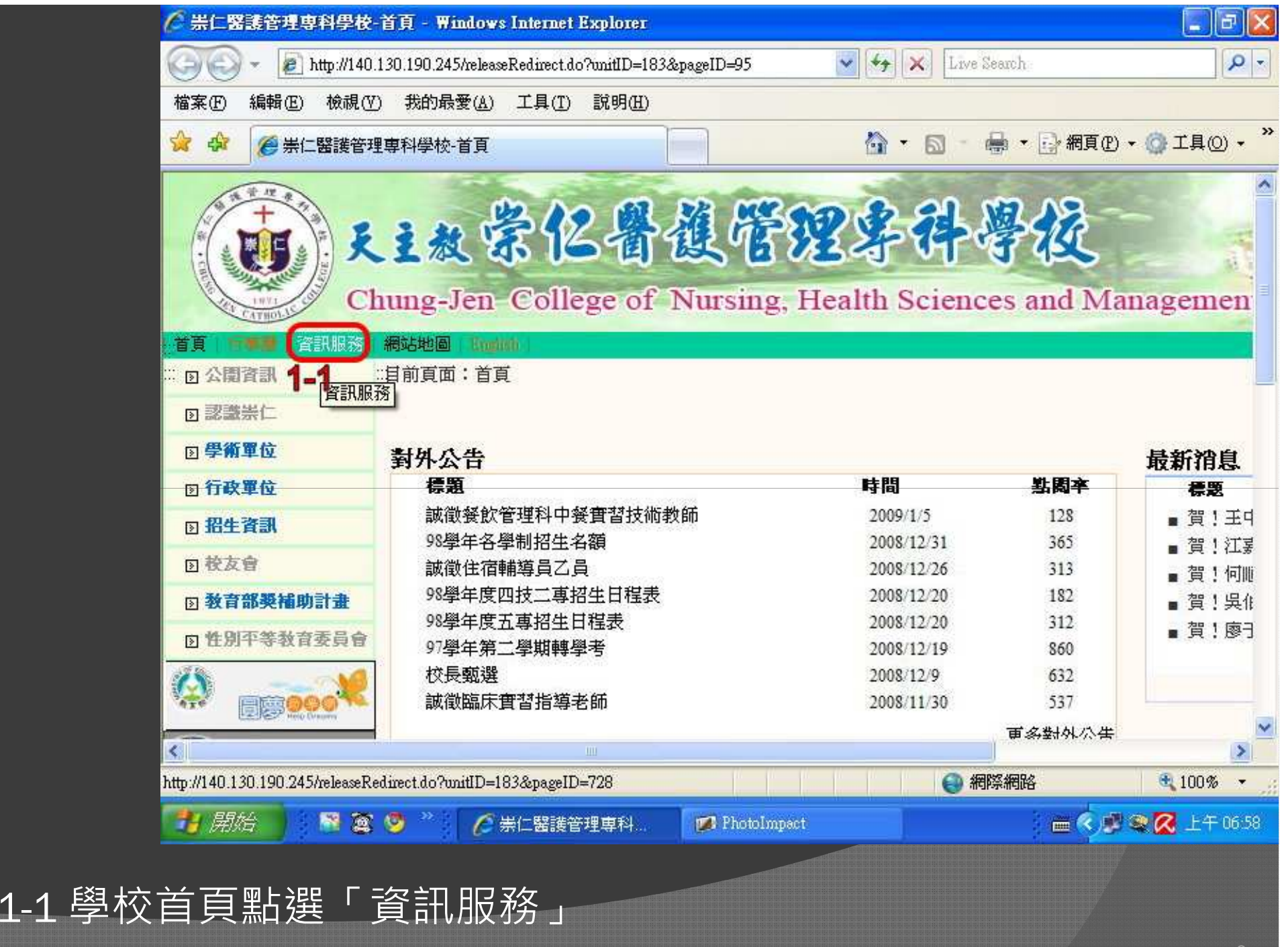

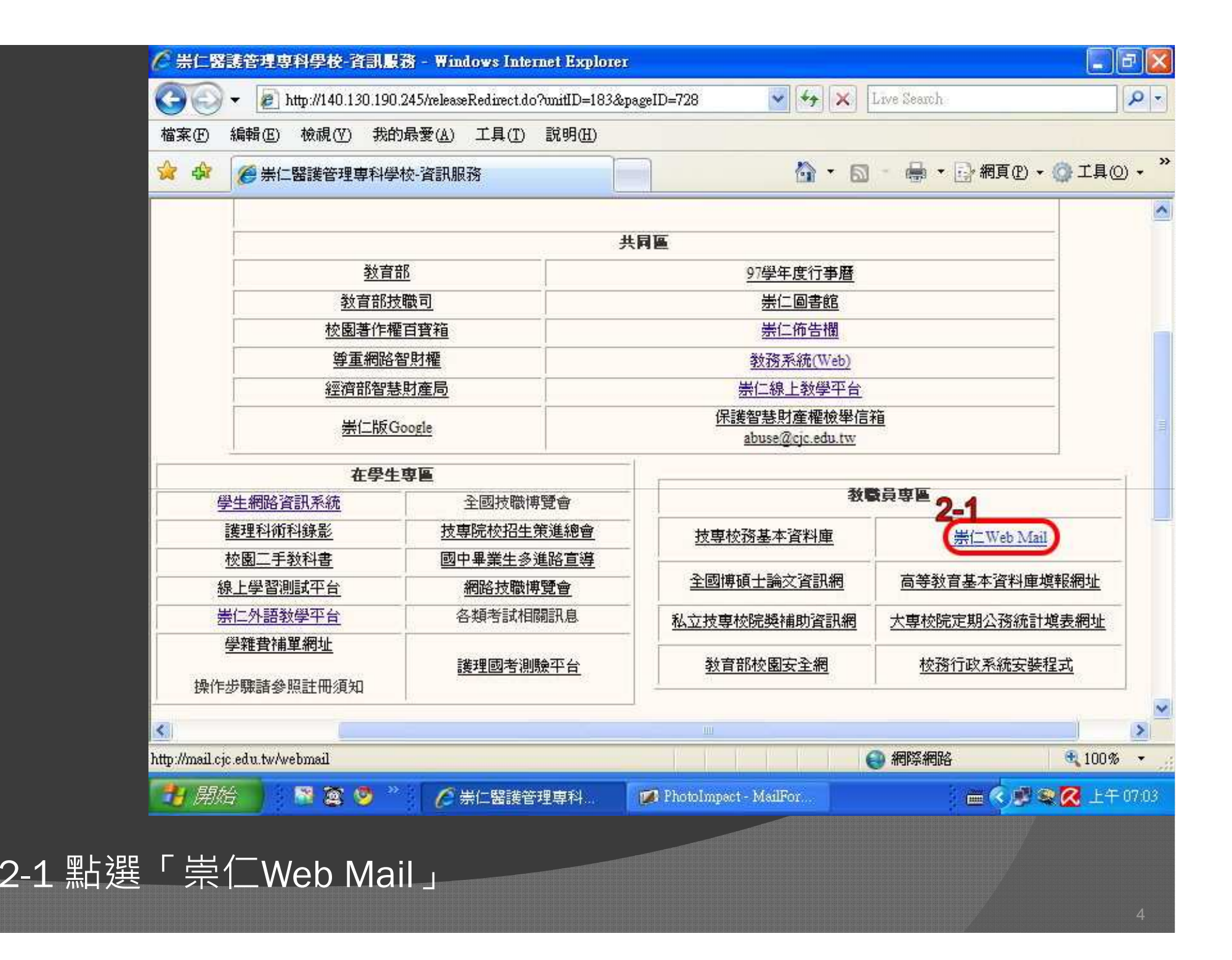

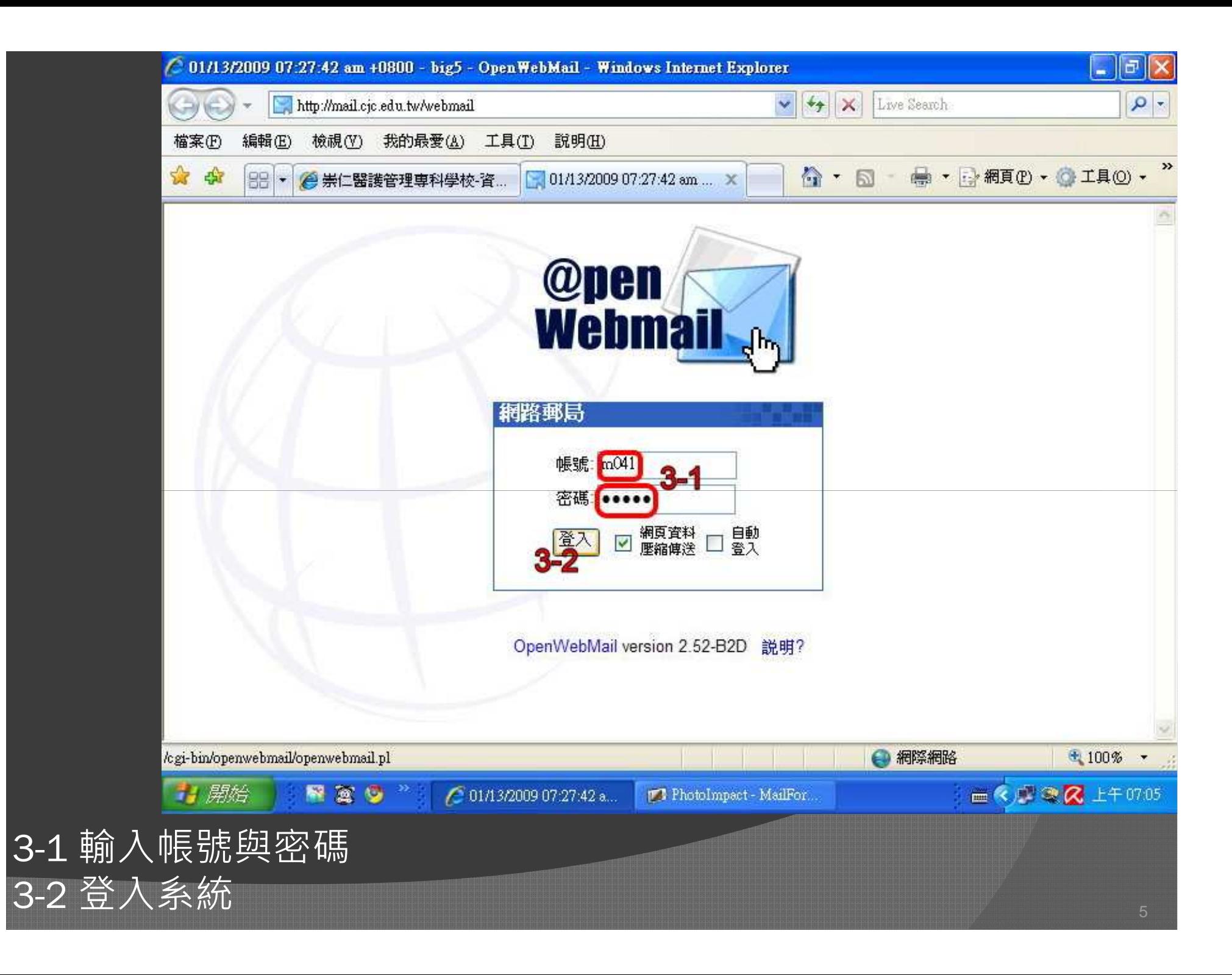

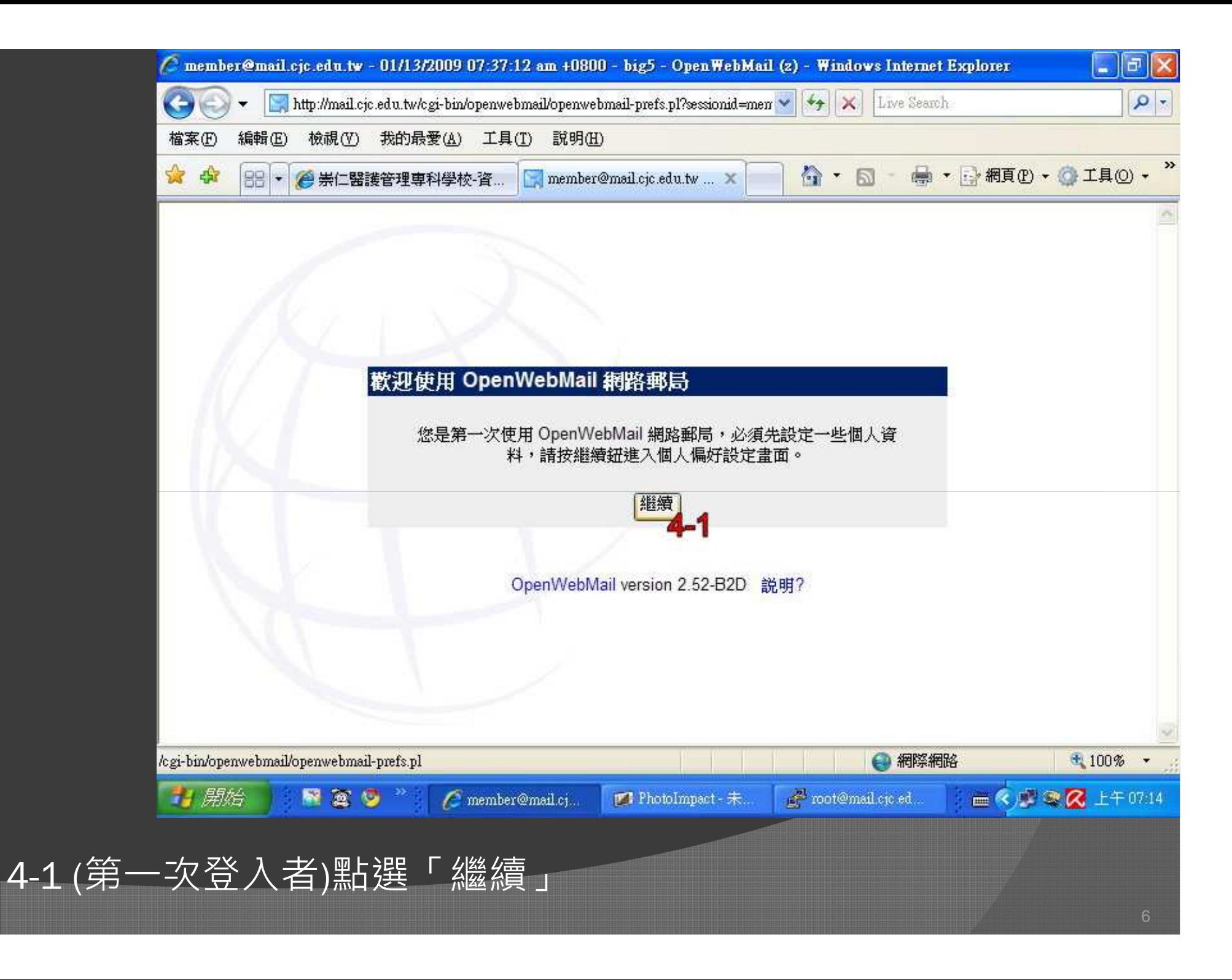

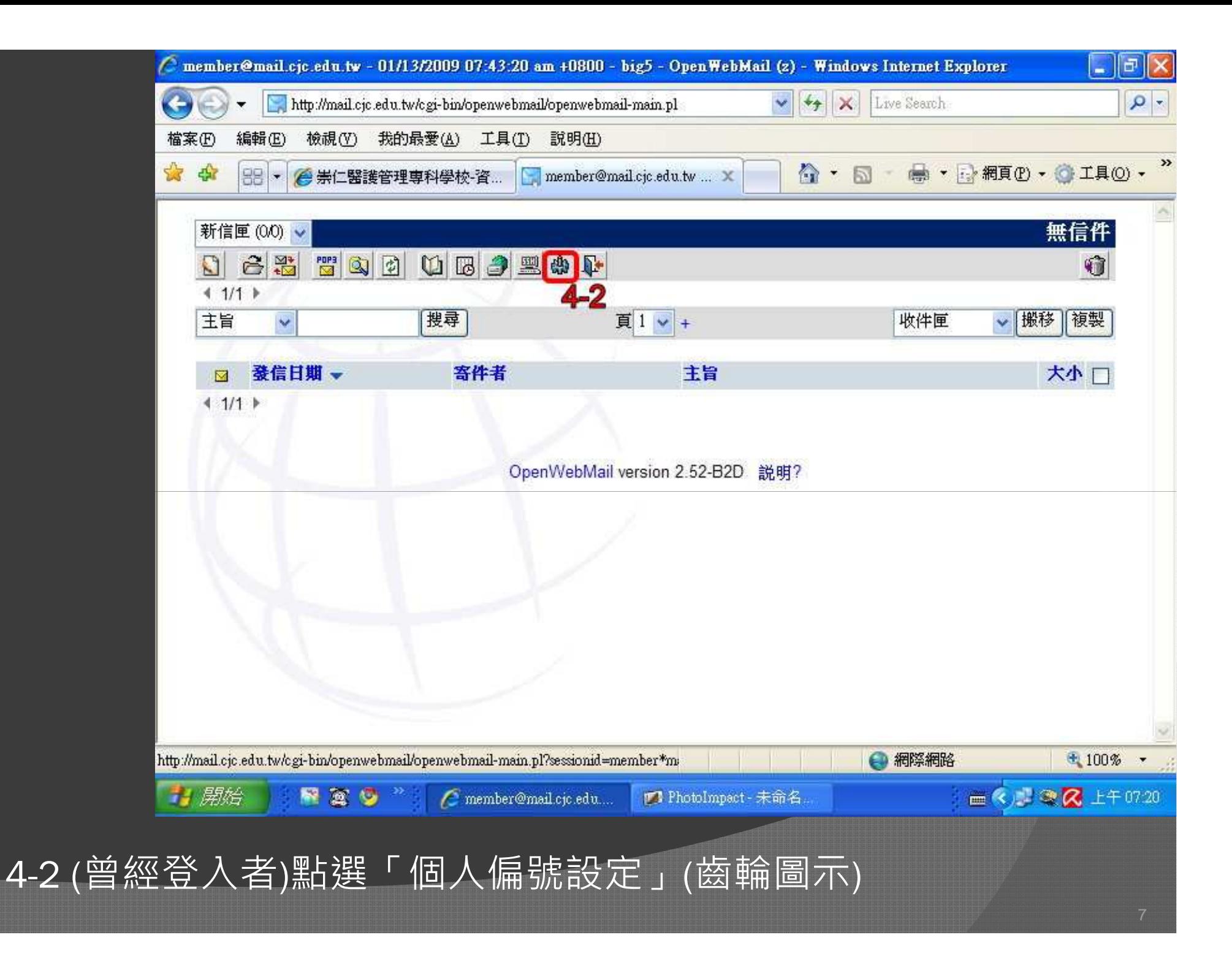

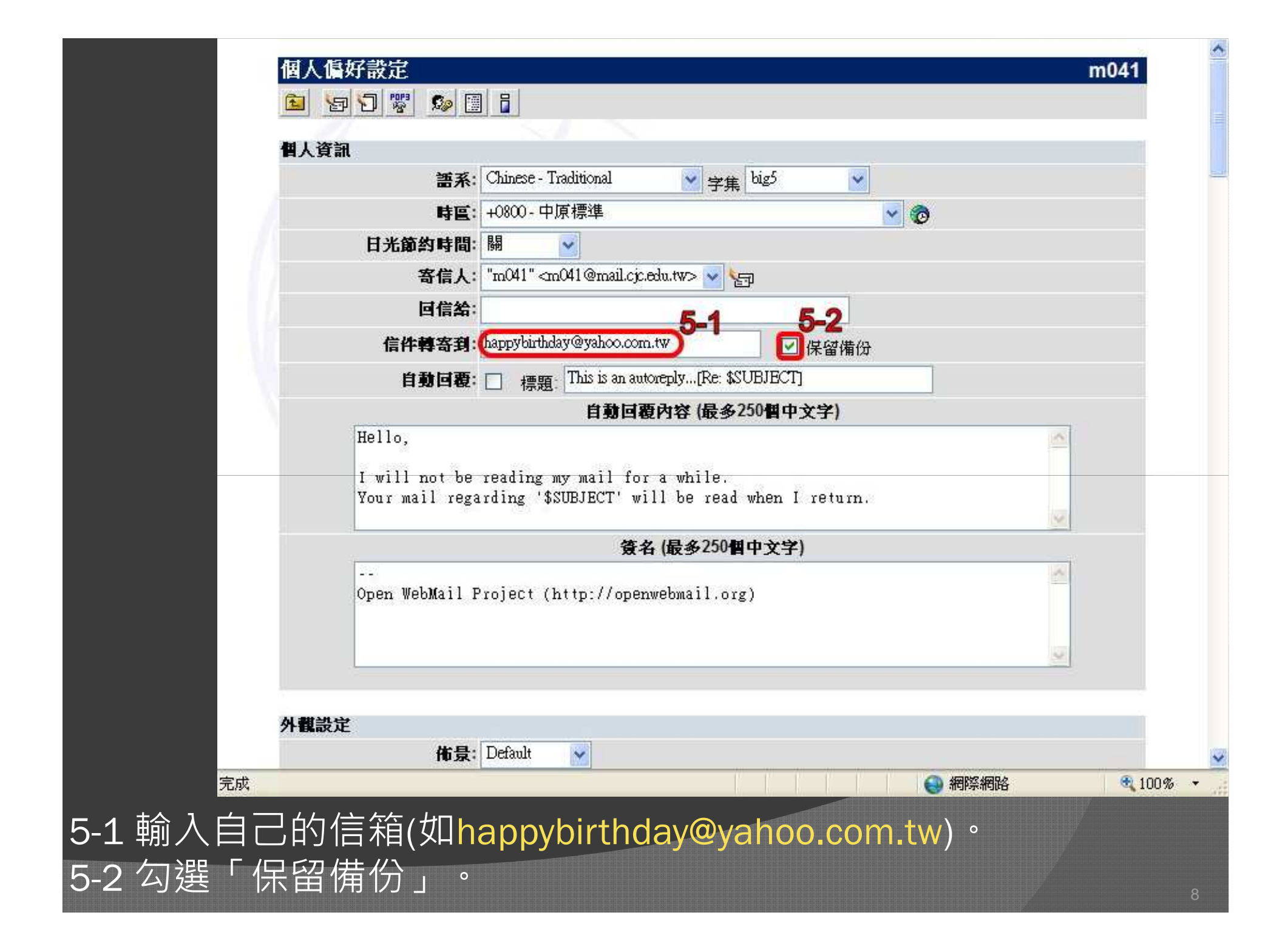

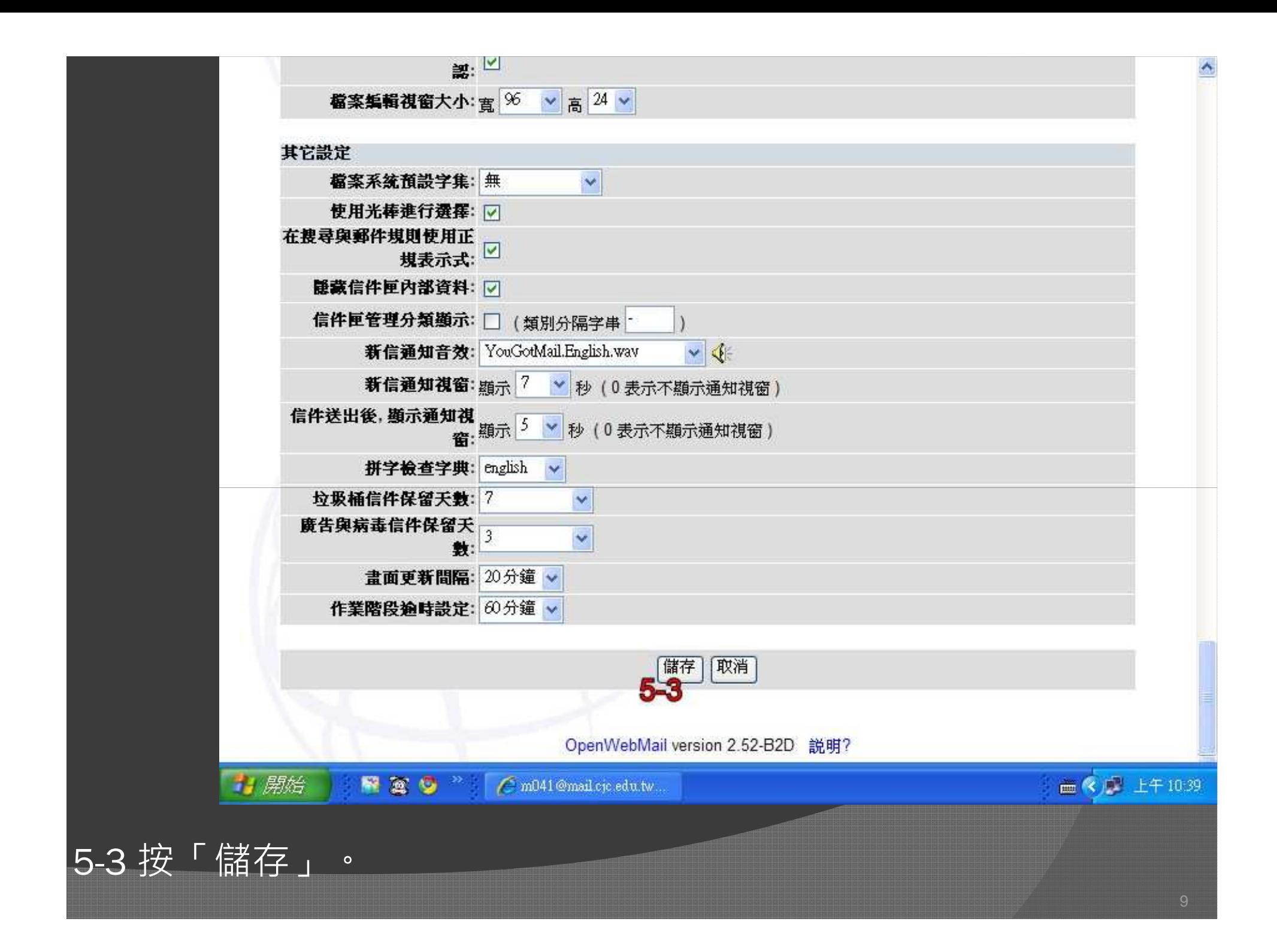

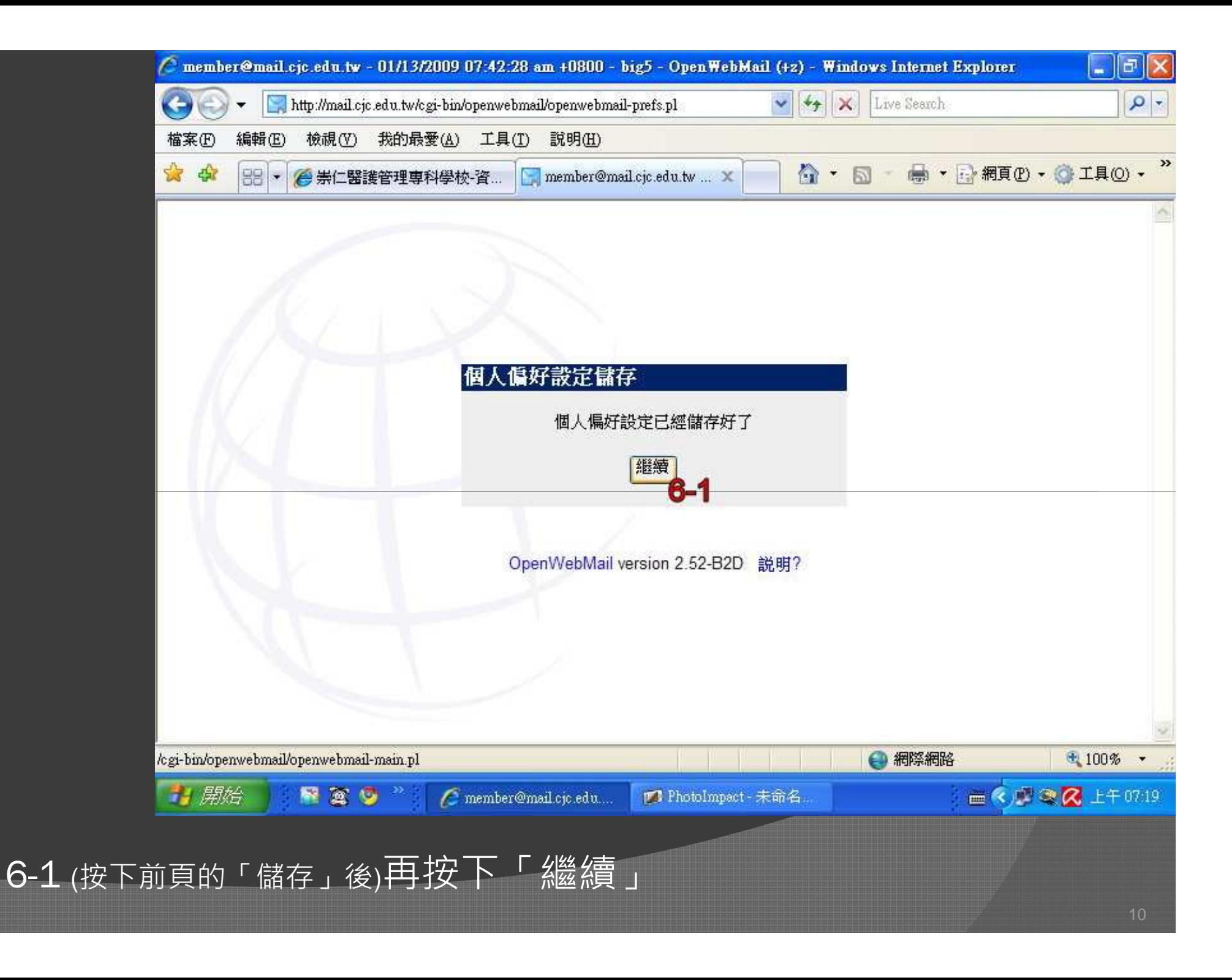

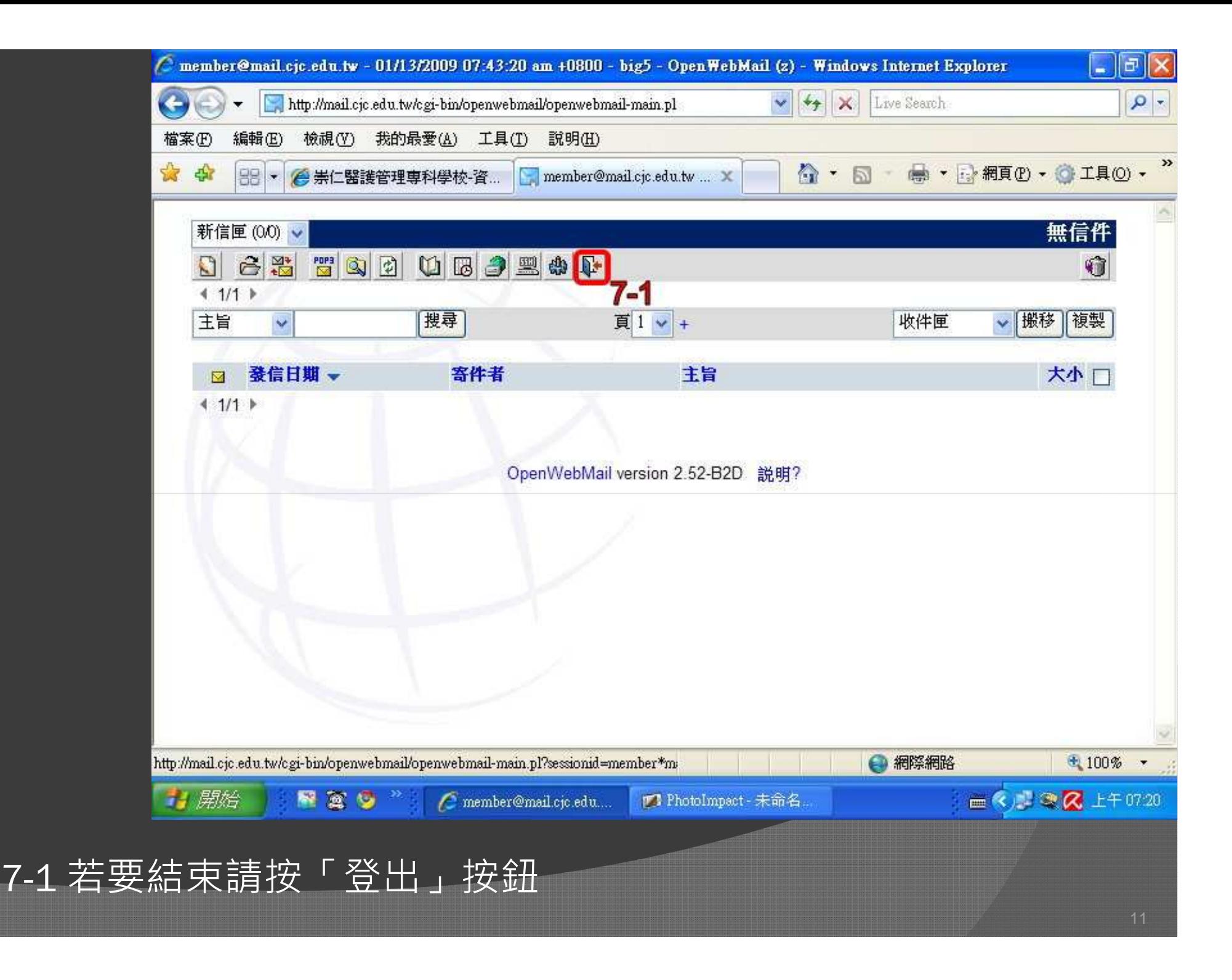

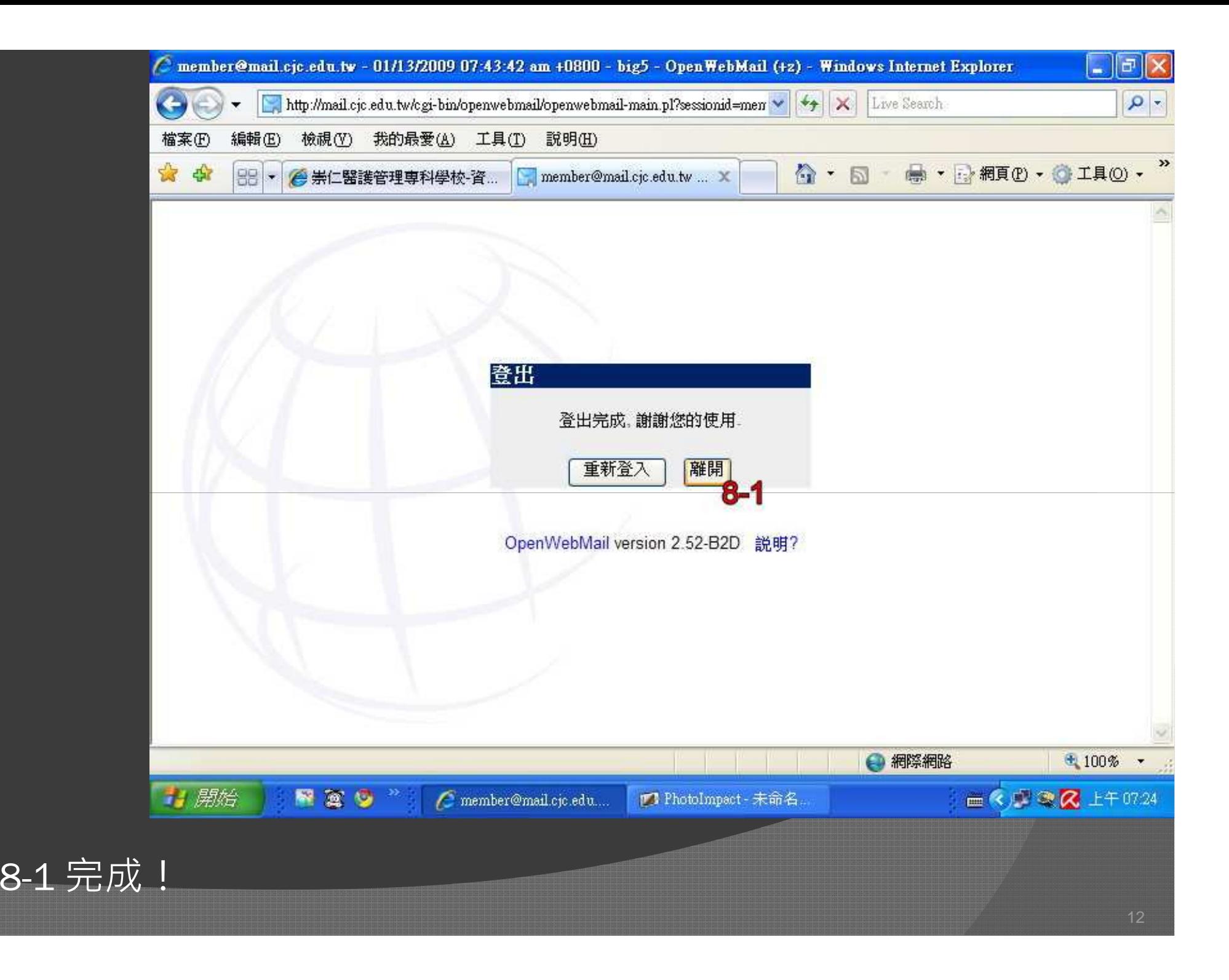